## **مجتمع ایران میکرو**

## **www.iran-micro.com**

**[فروشگاه تخصصی برق ، الکترونیک و رباتیک ایران](https://iran-micro.com/) میکرو** NAS STRAND ROCKER **عرضه انواع قطعات الکترونیک ، ماژول ، سنسور ، چرخ و قطعات روبات ، موتور ، پنل خورشیدی ، مبدل ، پروگرامر ، منبع تغذیه ، ابزار و تجهیزات**  *COMPLETE: PARTICULAR* 

**آزمایشگاهی ، لنز فرسنل و...**

**مجتمع الکترونیک ایران میکرو ©** 1398

**ماژول 8266-03ESP :**

**ماژول 8266-03ESP یک ماژول کوچک بر پایه چیپ8266ESP می باشد که توانایی اتصال به اینترنت و شبکه های LAN را از طریق WiFi دارد . 8266ESP در واقع یک SoC با معماری 32 بیتی است که عالوه بر امکاناتی که در میکروکنترلر های دیگر وجود دارد ، دارای واحد های سخت افزاری جهت پشتیبانی از کلیه پروتکل های 802.11IEEE ، IP/TCP و P2P است که همین امر باعث گشته ماژول های 8266ESP هسته اصلی بسیاری از پروژه های اینترنت اشیاء و شبکه باشند . ماژول های سری ESP همگی بر پایه چیپ 8266ESP بوده که تنها در امکانات و اینترفیس با همدیگر تفاوت دارند. نسخه 03 ماژول 8622ESP یکی از کوچک ترین نسخه های این سری ماژول می باشد که به راحتی می توان از آن در پروژه های IoT استفاده کرد .** 

**نکته : با توجه به اینکه در ارتباط وایفای از باند فرکانسی GHz2.4 تا GHz2.5 استفاده می شود ماژول هایی که دارای ارتباط وایفای می باشند ، در زمان فعالیت دمای آن ها مقداری باال می رود .**

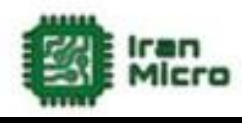

**مشخصات :**

- **ولتاژ تغذیه 3.3 ولت تا 3.6 ولت**
	- **دارای رابط ارتباطی UART**
		- پشتیبانی از **IEEE802.11**
	- **P2P و TCP\IP از پشتیبانی**
- **امکان کار در دو حالت Server وClient**
- **در حالت Server حداکثر سه دستگاه می توانند به WiFi ماژول متصل گردند**

Mapi. (a)

- **فرکانس کاری MHz80 و MHz160**
	- **دارای LED نشانگر اتصال تغذیه**
- **دارای LED نشانگر دریافت دیتا سریال**
- **دارای حافظه Flash با حجم Kbyte512( به صورت خارجی (**
	- **دارای آنتن سرامیکی**

#### **کاربرد ها :**

- **اینترنت اشیاء**
- **خانه های هوشمند**
- **سنسور نتورکینگ**
	- **کنترل از راه دور**
- **اتصال به شبکه و انتقال دیتا**
- **انتقال تصویر و دوربین های تحت شبکه**
	- **اتوماسیون ساختمان ها و فروشگاه ها**
		- **شبکه های کوچک خانگی**

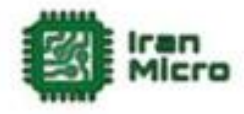

**پین های ماژول 8266-03ESP :**

**این ماژول دارای 14 پین به صورت زیر می باشد:**

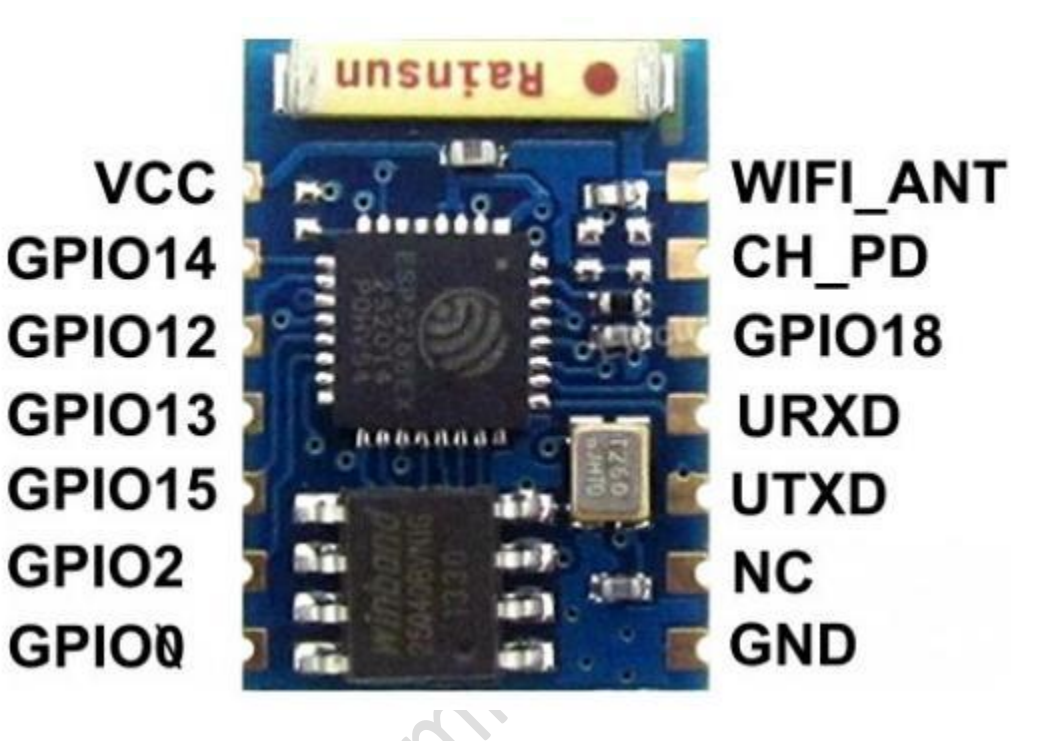

- **1( VCC پین تغذیه ماژول که باید به 3.3 تا 3.7 ولت متصل گردد.**
	- **2( GND زمین ماژول.**
- **3( PD\_CH پین انتخاب ماژول که در صورت یک شدن این پین ماژول فعال شده و در غیر این صورت غیر فعال می گردد .**
	- **4( پین های GPIO پین های ورودی و خروجی می باشند.**
		- **5( URXD پین RX در ارتباط سریال.**
		- **6( UTXD پین TX در ارتباط سریال.**
		- **7( پین NC آزاد می باشد و هیچگونه کارایی ندارد .**

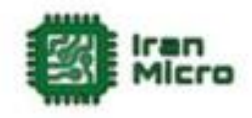

**راه اندازی 03 8266ESP :**

**ماژول 8266-03ESP در دو حالت اجرا و حالت پروگرام راه اندازی می شود .در حالت اجرا برنامه ای که بر روی ماژول قرار دارد و یا فریمور ماژول اجرا می شود . اما در مد پروگرام ، می توان ماژول را برنامه ریزی کرده و یا فریمور آن را آپدیت کرد . با اتصال تغذیه ماژول اگر پین های GPIO به زمین متصل باشند ، ماژول به حالت اجرا خواهد رفت . با تنظیم پین های 0,2,15GPIO بر طبق توضیحات زیر می توان حالت اجرا و پروگرام شدن ماژول را انتخاب کرد :**

> **پروگرام حالت GPIO0=0 ,GPIO15=0, GPIO02=1)1 پروگرام حالت GPIO0=HIGH ,GPIO15=0, GPIO02=1)2 اجرا حالت GPIO15=0, GPIO02= 0, GPIO0=0)3**

**می توان به جای صفر کردن پین ها ، آن ها را آزاد گذاشت که این روش پیشنهاد نمی شود. ماژول های 8266-03ESP در دو سری در بازار موجود می باشند که در سری اول هیچگونه برنامه ای بر روی ماژول وجود ندارد اما در سری دوم فریمور Command+AT بر روی آن ها قرار دارد . در صورتی که ماژول فاقد فریمور باشد می توان با اتصال پین های ماژول طبق متن باال و تغییر مد ماژول به حالت پروگرام , فریمور را بر روی ماژول پروگرام کرد .**

**در اینترنت فریمور های مختلفی به صورت رایگان و یا پولی برای ماژول های 8266ESP وجود دارد که شامل انواع سیستم عامل های بالدرنگ و... می باشند که در این بین فریمور command+At به سبب راحتی کار و همچنین امکانات زیاد ، دارای کاربرد فراوان تری است . عالوه بر آن می توان به راحتی و بر اساس پلتفرم آردوینو اقدام به ساخت فریمور و یا نوشتن برنامه های اختصاصی خود برای 8266ESP کرد . از مزیت های نوشتن برنامه برای 8266ESP نسبت به فریمور های آماده ، امکان استفاده از پین** 

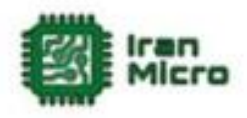

**های ورودی خروجی و همچنین کم حجم بودن برنامه است . لذا در اغلب موارد بهتر است به جای استفاده از فریمور اقدام به برنامه نویسی این ماژو ها کرد .**

**راه اندازی 8266-03ESP با استفاده از فریمور :**

**نحوه نصب فریمور Command+AT . در این حالت ابتدا مدار زیر را ببندید :**

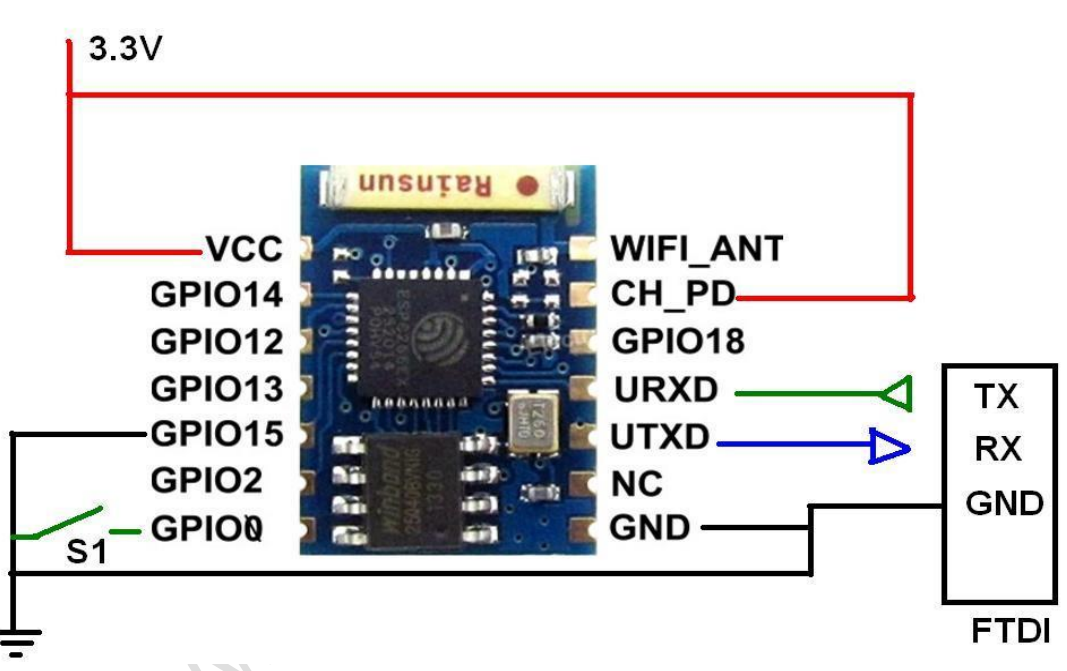

**در این مثال نوع مبدل TTL-USB مهم نمی باشد و تنها ارتباط صحیح ماژول با کامپیوتر مهم است .**

**پس از بستن مدار باال و اتصال مبدل TTL-USB به کامپیوتر ، با بستن کلید 1S ماژول در مد پروگرام راه اندازی می شود که در این حالت وارد برنامه Flash 8266ESP Downloader شده و پورتی را که مبدل به آن متصل است وارد کنید و سپس با انتخاب فریمور)باید فریمور مورد نظر را از اینترنت دانلود کرد که به صورت یک فایل با فرمت bin. است ( دکمه Download را جهت آپلود فریمور بزنید و تا پروگرام کامل فریمور صبر کنید . بعد از پروگرام شدن فریمور کلید 1S را باز کنید .**

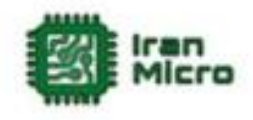

**در این حالت می توان با وارد شدن به محیط ترمینال پورت سریال ، فرمان های command+AT را وارد کرد و نتایج را مشاهده کرد )فرمان های command+AT برای فریمور های هایس می باشد ، ممکن است این فرمان ها در فریمور های دیگر همچون سیستم عامل های بالدرنگ و یا فریمور های lua پشتیبانی نشوند (.**

**برنامه ریزی ماژول 03 8266ESP توسط آردوینو IDE :**

**برای برنامه نویسی ماژول های 8266ESP در آردوینو باید مراحل زیر را طی کرد :**

**1( ابتدا از منو File گزینه Preferences را بزنید .**

**2( متن پایین را در قسمت URL Manager Boards Additional وارد کرده و سپس ok را بزنید :**

**[http://arduino.esp8266.com/stable/package\\_esp8266com\\_in](http://arduino.esp8266.com/stable/package_esp8266com_index.json) [dex.json](http://arduino.esp8266.com/stable/package_esp8266com_index.json)**

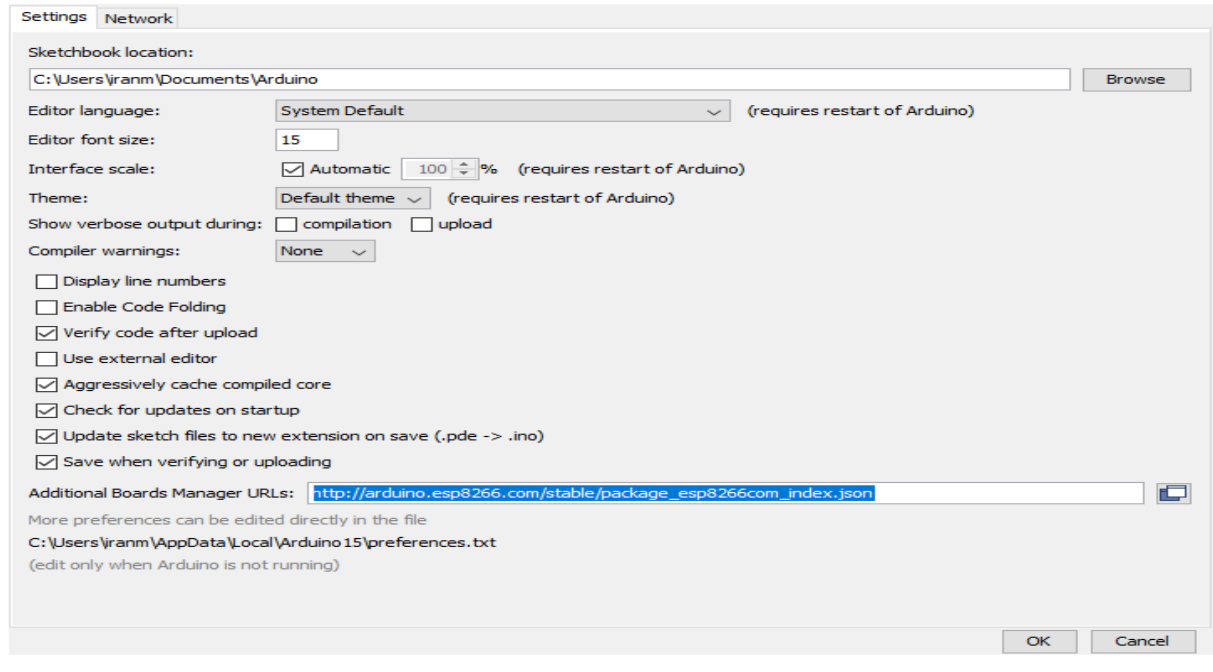

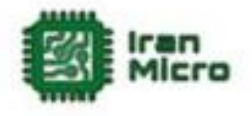

**3( سپس از منو Tools گزینه Boards را زده و Manager Board را انتخاب کنید. 4( در پنجره باز شده 8266ESP را سرچ کرده و فایل های موجود در تصویر زیر را دانلود کنید تا برد های 8266ESP به آردوینو IDE اضافه گردند :**

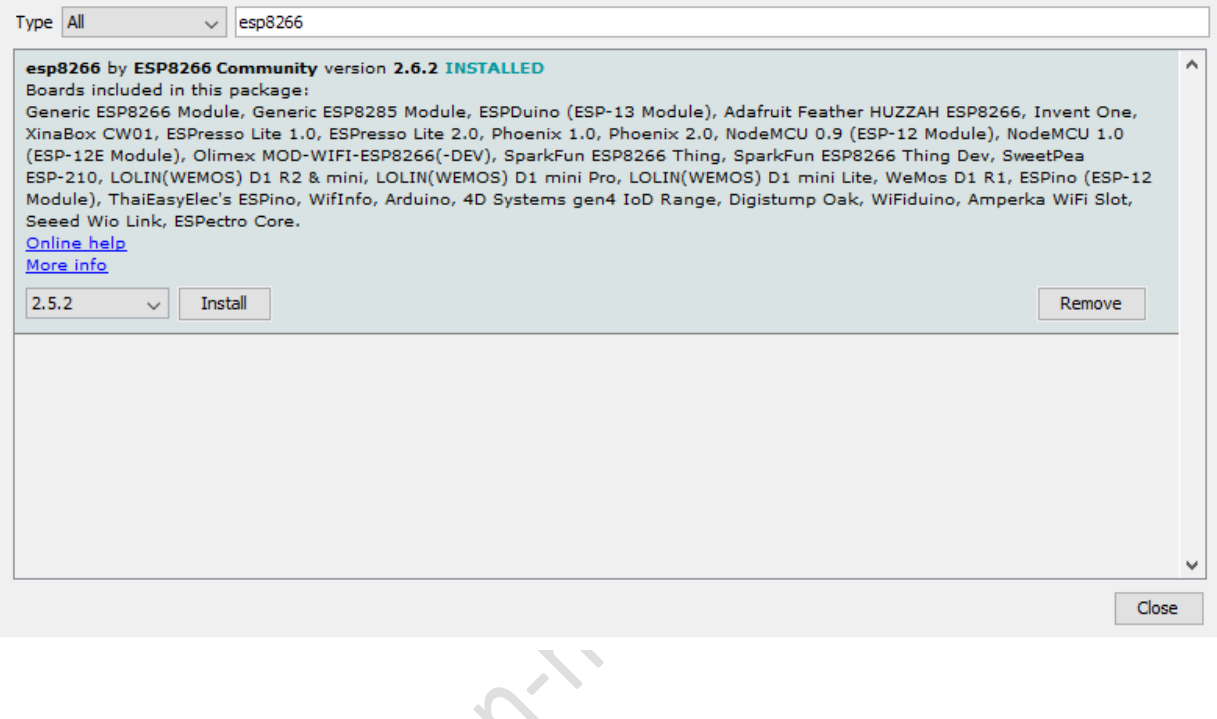

**پس از نصب بورد 8266ESP امکان برنامه نویسی کلیه برد ها و ماژول های برپایه** 

S

**8266ESP وجود دارد .**

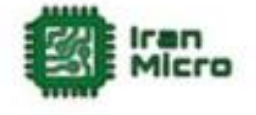

**مثال :**

**در برنامه زیر جهت تست ارتباط صحیح ماژول و پرگرم شدن درست ماژول ، پین 2GPIO را هر چند ثانیه خاموش و روشن میکنیم :**

**void setup() {**

 **pinMode(2, OUTPUT); // Initialize the LED\_BUILTIN pin as an output**

**}**

**//the loop function runs over and over again forever**

**void loop() {**

 **digitalWrite(2, LOW); // Turn the LED on (Note that LOW is the voltage level**

 **// but actually the LED is on; this is because**

 **// it is active low on the ESP-01)**

 **delay(1000); // Wait for a second**

 **digitalWrite(2, HIGH); // Turn the LED off by making the voltage HIGH**

 **delay(2000); // Wait for two seconds (to demonstrate the active low LED)**

**}**

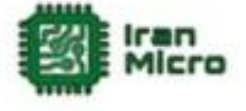

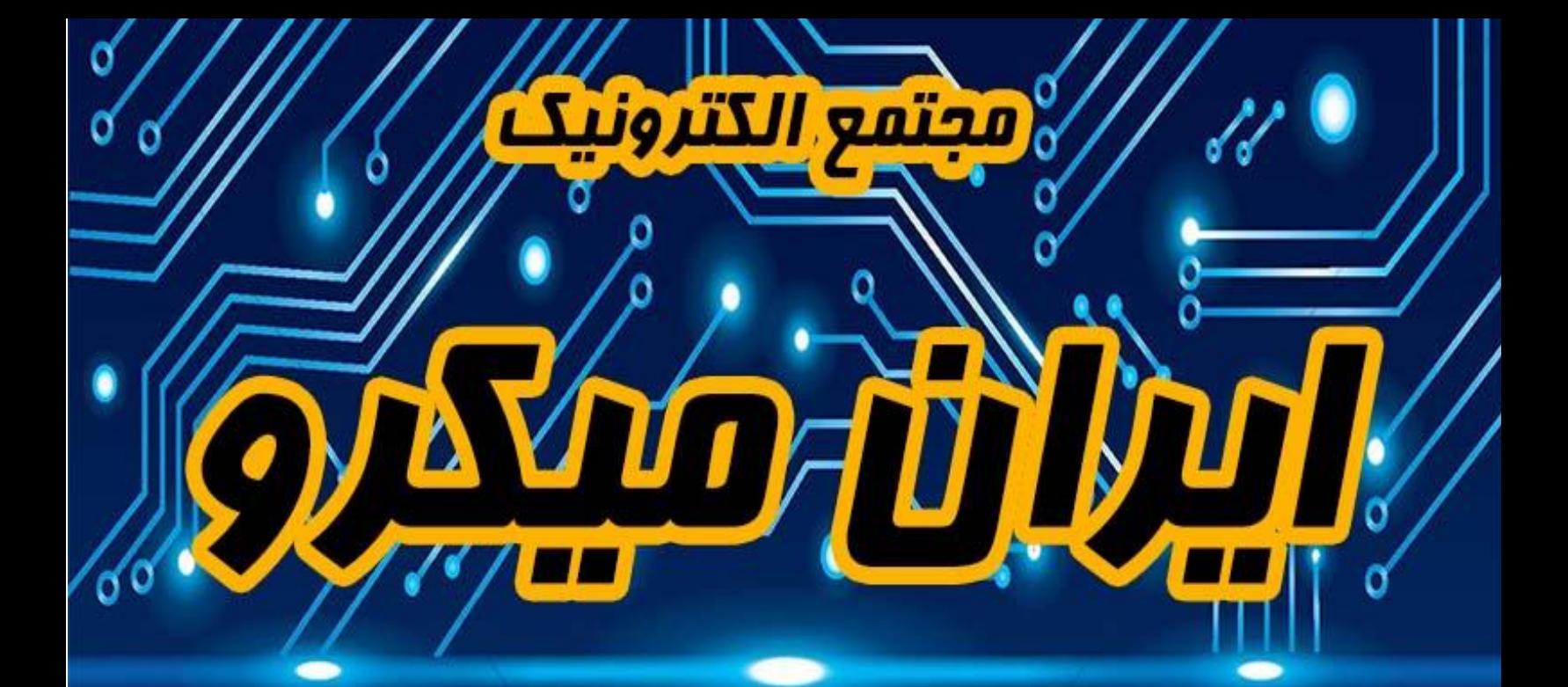

# **www.lrantiffere.com**

### 8 pl of Panel www.instagram.com/tran.micro